## テクニカル・レポート(1)

## 「Name Set On Cell For Excelを使って行列計算をする」

 奥村総研 ソフト開発

■メリット

・行列の計算式が1つのセルに収まる。

・計算の結果と結果が一目でわかる。

■デメリット

・このソフトが必要

・もちろん名前の定義でも可能

■説明

 このアドインソフトを使用して行列計算を行うと、 行列の計算式が1つに収まり、また計算の過程と結果がよくわかるようになります。 1セルで大きな行列を書く場合は見づらくなりますので、[Alt]+[Return]で改行して見やすくしてくだ さい。

■入力例

 連立方程式の解 3x3の正方行列を ss に設定して、逆行列を取得 それに1x3の行列を掛けることで連立方程式の解を求める。

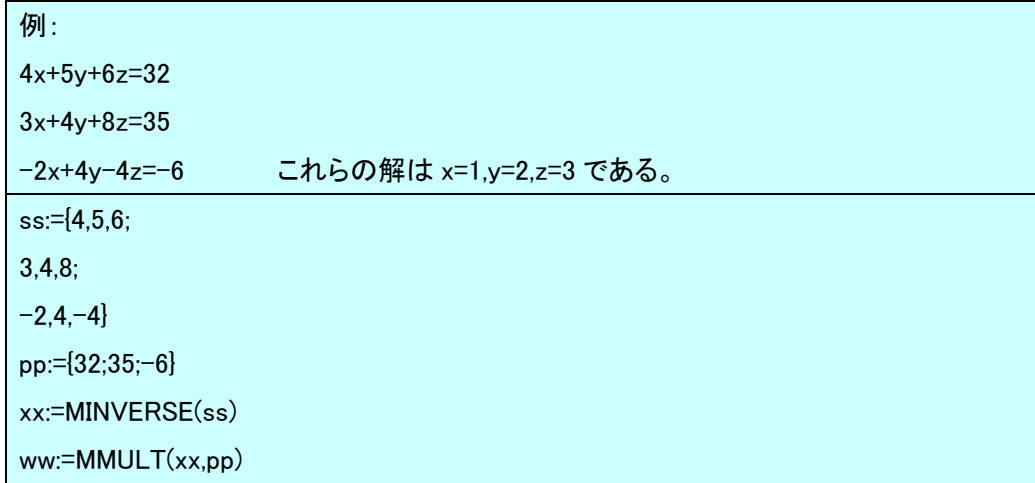

:=index(ww,1)

:=index(ww,2)

:=index(ww,3)

:=index...を実行するたびに結果が出力されます。

もちろん、名前は名前の定義などを利用しても入力できますが、 セルに置いたものを設定すると一番最初の値のみが参照されますので注意してください。 途中の行列値はレンジを選択して、配列数式を設定しても参照できます。